## Play with the code

- Download modules russian.py, playWithDolls.py
- Read playWithDolls.py; then run it as a script.
- Modify last statement and run script again:
  - open\_doll(d3)
- Modify last statement again and run script again :
  - open\_doll(d1)
- Do you understand the result?
- Use Python Tutor to visualize (more next lecture)

## **Following the Recursion**

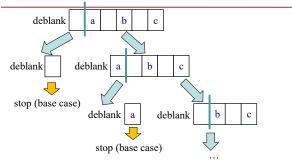

You really, really, really want to visualize a call of deblank using Python Tutor. Pay attention to the recursive calls (call frames opening up), the completion of a call (sending the result to the call frame "above"), and the resulting accumulation of the answer.

18

## **Post-lecture exercise**

- Visualize a call of deblank using Python Tutor
- Code in file deblank.py
- Pay attention to
  - the recursive calls (call frames opening up),
  - the completion of a call (sending the result to the call frame "above"),
  - and the resulting accumulation of the answer.
- Do this exercise before next lecture. Really!

64